## OKIE State Locates

Anyone planning to conduct excavations on campus for any reason should follow the OSU Excavation [Permit Request](http://utilities.okstate.edu/sites/default/files/EXCAVATION-PERMIT-PROCEDURE-FINAL.pdf) To start the process, dial 811, 800-522-6543 or email <http://www.callokie.com/LocateRequests/> OKIE will forward your request to Energy Services, who will submit a request to Work Control via email with related documentation attached.

Work Control will process a locate work order for the appropriate shops

- 1. **Problem code**: OKIELOCATE
- 2. Start the **WO description** with the **OKIE locate ticket number**
- 3. **Contact email** will be requestor from OKIE request
- 4. **Related Documents**: Add the OKIE request from the email
- 5. **Click**: Add, under Phase section
	- a. First phase on the work order will be for **grounds**,
		- i. Fund by work code **SURVEY SUPT**, pointing at **AA281030**.
	- b. Second phase will be for **SURVEY/LOCATE** shop
		- i. Fund by work code **SURVEY**. *(Manually remove shop person to change shop.)*

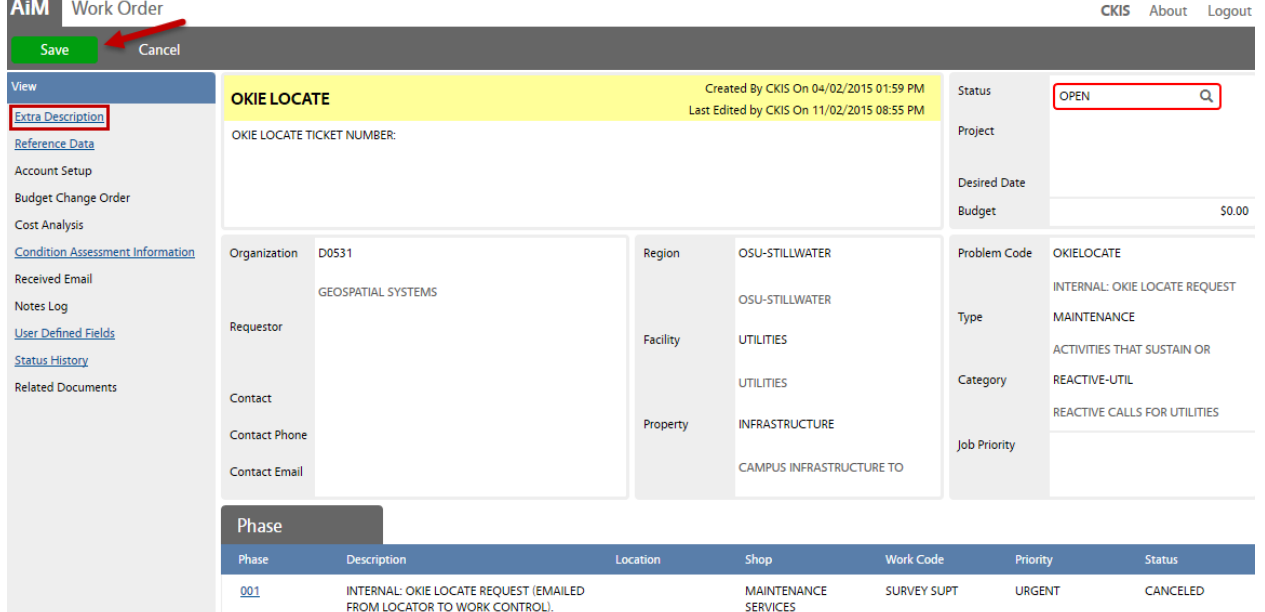

- 6. Each shops locator will conduct the locate in the **extra description** area of the work order.
	- a. Describe which utilities are present and marked, and complete their phases.
- 7. Utilities technician will arrange all notes on the work order extra description.
	- a. **Take a photo** of completed locate and attach to the work order.
	- b. When complete, set a new Work Order status to **DIG PERMIT ISSUED**. *This will send an email notification to the contact email.*

If there is a need to remark **within 10 days**, open a new phase….